of Kazakhstan.

*Key words*: corn for grain, drip irrigation, rational use of water resources, leaf feeding, irrigation regime, phenological phases of development, yield.

# **МРНТИ 68.47.75 DOI<https://doi.org/10.37884/2-2023/30>**

*А.Б. Сагынбаева<sup>1</sup> \*, Г.И. Джаманова<sup>2</sup> , Ж.М. Байгазакова<sup>2</sup> , Қ.М. Тұрлыбеков<sup>3</sup>*

*<sup>1</sup>Қазақ ұлттық аграрлық зерттеу университеті, Алматы қаласы, Қазақстан, [Ainur\\_bagdatova@mail.ru\\*](mailto:Ainur_bagdatova@mail.ru)*

*<sup>2</sup>Семей қаласының Шәкәрім атындағы университеті, Семей қаласы, Қазақстан, [Dzhamanovag@bk.ru,](mailto:Dzhamanovag@bk.ru) [jadi-2-92@mail.ru](mailto:jadi-2-92@mail.ru)* 

*<sup>3</sup>"Республикалық орман селекциялық тұқым өсіру орталығы" РМҚК Семей құрылымдық бөлімшесі, Семей қаласы, Қазақстан, [karchi9494@gmail.com](mailto:karchi9494@gmail.com)*

# **ГЕОАҚПАРАТТЫҚ ЖҮЙЕ ТЕХНОЛОГИЯСЫН ПАЙДАЛАНУ АРҚЫЛЫ ОРМАН КАРТАЛАРЫН ҚҰРУ ӘДІСТЕМЕСІ**

#### *Аңдатпа*

Қазіргі таңда орман шаруашылығы саласында басқарудың әртүрлі деңгейлеріндегі міндеттерді шешу үшін – таксациялық жұмыстарды жүргізуден және кеспеағаштарды есепке алудан бастап ормандарды қорғау, қалпына келтіру бойынша шешімдер қабылдауда геоақпараттық технологиялар белсенді қолданылады.

Орман шаруашылығында далалық эксперимент кезінде қағаз жұмыстары әлі де пайдаланылуда. Бұл электрондық құжат айналымына толық көшуге технологиялық шешімдердің болмауына байланысты. Қазіргі ғылыми әдебиеттерде геоақпараттық технологиялар жүйесін (ГАЖ) қолдана отырып, орман орналастыру жұмыстары кезінде орман карталарын жасау процесін егжей-тегжейлі сипаттайтын әдістемелік әзірлемелер жоқ. Осыған байланысты мобильді технологияларды өндірістік циклге енгізу арқылы электрондық құжат айналымына толық көшуді қамтамасыз етуге қабілетті орман шаруашылығын геоақпараттық картаға түсірудің жаңа әдістемесін әзірлеу қажеттілігі туындайды. Соған орай, мақала орман орналастыру жұмыстарын жүргізу кезінде далалық контурлық дешифрлеу кезеңінде қағаз картографиялық материалдардан бас тартуды қамтамасыз етуге арналған орман шаруашылығын геоақпараттық картаға түсіру әдістемесін әзірлеуге бағытталған. Мақаланың мақсаты - мобильді технологияларды қолдана отырып, орман шаруашылығын геоақпараттық картаға түсірудің әдістемелік негіздерін көрсету. Мақалада орман орналастыру кезінде картографиялық өнімді құрастырудың заманауи әдістемесіне талдау, сондай-ақ орман шаруашылығына мобильді технологияларды енгізудің ресейлік және шетелдік тәжірибесін зерттеу келтірілген.

*Кілт сөздер: орман шаруашылығын картаға түсіру, орман картасы, орман картографиясы, орман орналастыру, Landsat, NDVI, ENVI, ArcGIS.*

## *Кіріспе*

Ормандар биоәртүрлілікті сақтауда, көмір қышқыл газын сіңіруде маңызды рөл атқарады [1], осыған орай соңғы жылдары орман ресурстары туралы өзекті және нақты ақпаратқа деген қажеттілік күрт өсті. Ормандарды картаға түсіру орман ресурстарын бағалау үшін маңызды ақпарат көзі болып табылады және кез келген инвентаризация жұмыстары үшін маңызды мәселе. Қазіргі уақытта ормандарды автоматтандырылған картаға түсірудің жаңа перспективалары деректер мен қашықтықтан зондтау әдістерінің соңғы әзірлемелерінің арқасында пайда болуда [2].

Орман шаруашылығының көптеген міндеттерін Жерді қашықтықтан зондтау (ЖҚЗ) деректері негізінде тиімді шешуге болады: орман қорын түгендеу және мониторингілеу, орман пайдалану мониторингі, күзету, заңсыз ағаш кесуді анықтау, орман өрттерін мониторингілеу, орман патологиялық мониторингі және т.б. ол үшін ЖҚЗ деректерін өңдеудің мамандандырылған әдістемелері, сондай-ақ осы әдістемелерді іске асыруға мүмкіндік беретін сенімді бағдарламалық қамтамасыз ету қажет. Жерді қашықтықтан зондтау (ЖҚЗ) деректерін өңдеуде NDVI, ENVI, ArcGIS бағдарламары кеңінен қолданылады.

ENVI - Жерді қашықтықтан зондтау (ЖҚЗ) деректерін өңдеуге және талдауға арналған бағдарламалық құрал. ENVI функционалдылықтың кең ауқымын қамтиды: визуализация және ортотрансформация, атмосфералық түзету, жіктеу, спектрлік талдау және т.б. Мақалада Жерді қашықтықтан зондтау (ЖҚЗ) және ENVI деректерін пайдалану әдістемелері қарастырылып, қысқаша сипаттамасы берілген [8].

ArcGIS - географиялық ақпаратты жинауға, ұйымдастыруға, басқаруға, талдауға, бөлісуге және таратуға мүмкіндік беретін толық жүйе. Геоақпараттық жүйелерді (ГАЖ) құруға және пайдалануға арналған платформалар арасында әлемдік көшбасшы болып тұр. ArcGIS бүкіл әлемдегі адамдар мемлекеттік басқару, бизнес, ғылым, білім беру және бұқаралық ақпарат құралдарының практикалық саласында географиялық білімді пайдалану үшін қолданылады [10].

Орман ресурстарын бағалауда ГАЖ әдістерін пайдалана отырып қолдану өте маңызды, өйткені олар бізге орман туралы ақпаратты шығынсыз қысқа уақыт бірлігінде жинауға мүмкіндік береді [3].

Картография ғылымында жеке бағыт бар - орман шаруашылығы саласы үшін жоспарлыкартографиялық материалдар жасау мәселелерін қарастыратын орман картографиясы. Орман орналастырудың негізгі міндеттерінің бірі - орман карталарын, орман орналастыру жоспарлары мен планшеттерді жасау. Бұл картографиялық материалдардың барлығы орман шаруашылығы өндірісі, орман пайдалану және салалық басқару міндеттерін шешуге арналған, олар далалық орман орналастыру жұмыстарының нәтижелері бойынша құрастырылады және орман шаруашылығы кәсіпорнының орман шаруашылығын ұйымдастыру және дамыту жобасының бөлігі болып табылады [4].

Орман шаруашылығы ГАЖ-ды қолдана бастаған алғашқы салалардың бірі болып келе жатыр. Қазіргі уақытта қашықтықтан зондтау деректерін пайдалана отырып, ормандарды зерттеудің бірқатар бағыттары бойынша зерттеулер жүргізілуде және картаға түсіру әдістемесі әзірленуде:

- орман шаруашылығы картасын жасау;

- ормандардағы ағымдағы өзгерістерді картаға түсіру;

- орман жағдайы мен динамикасын бақылау мәселелерін шешу үшін спутниктік суреттердің ақпараттылығын зерттеу;

- орман өрттерін анықтау және өрттен өткен орман алқаптарын картаға түсіру;

- зиянкестердің жаппай көбеюінен туындаған орман екпелерінің зақымдануын бағалау [5].

Орман карталарын жасау орман орналастырудың негізгі міндеттеріне жатады. Орман карталары орман шаруашылығы кәсіпорнының орман шаруашылығын ұйымдастыру және дамыту жобасының құрамдас бөлігі болып табылады және орман орналастырудың әрбір объектісіне далалық орман орналастыру жұмыстарының нәтижелері бойынша орындалады [6].

Орман карталары ауқымы, мазмұны (тақырыбы) және аумақтық ауқымы бойынша ерекшеленеді. Ең көп таралған орман карталарының түрлері мен масштабы келесі кестеде келтірілген.

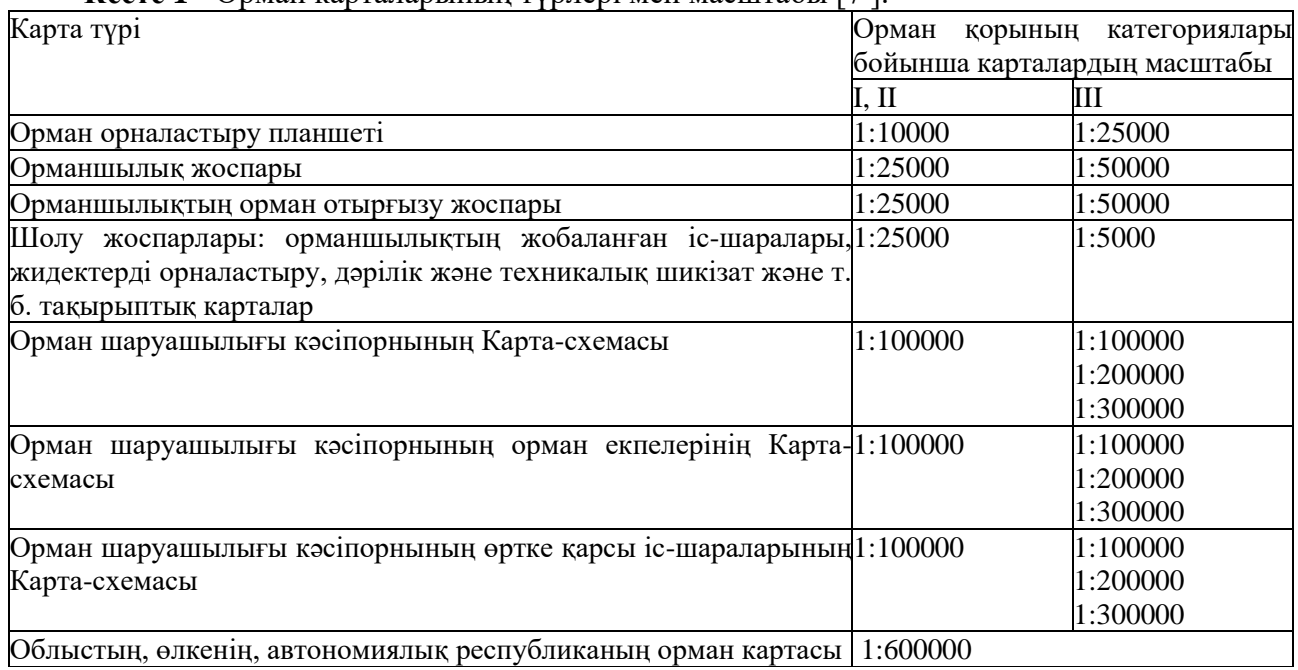

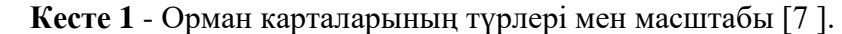

Тақырыптық мазмұны бойынша орман шаруашылығы карталары топтарға бөлінеді (Сурет 1).

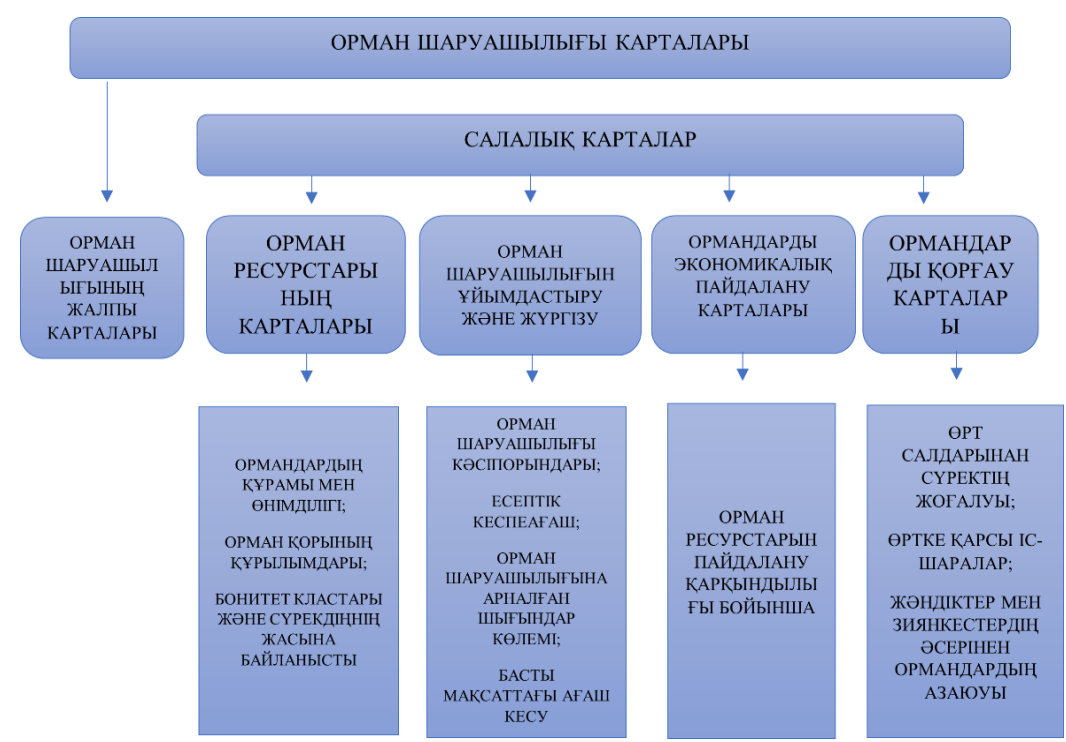

**Сурет 1** - Тақырыптық мазмұны бойынша орман шаруашылығы карталары

ГАЖ технологиясы бойынша орман ресурстарын сипаттау кезінде оларды түгендеу мен картаға түсіруді қиындататын мәселелер туындауы мүмкін. Қазіргі техникалық деңгейде ормандар туралы кеңістіктік ақпарат уақтылы жаңартылуы қажет және электрондық орман карталары түрінде ұсынылуы мүмкін [9].

## *Әдістер мен материалдар*

Қашықтықтан зондтау материалдары бойынша ормандардың өсімдік жамылғысы картасын құрудың кезеңдік технологиясы:

1. Ғарыштық суреттерді жүктеу (earthexplorer.usgs.gov).

2. Географиялық негіз құру.

3. Тақырыптық мазмұн құру.

3.1. Жобаға ғарыштық суреттер жиынтығын қосу, атмосфералық коррекция мен субъектілер шекарасын кесу.

3.2. Синтезделген түсті кескін жасау.

3.3. NDVI құру.

3.4. Оқытумен классификациялау.

3.5. Постклассификациялық өңдеу.

3.6. Векторлық деректер түріне түрлендіру.

4. Картаны безендіру және экспорттау.

Орман карталарының жіктелуін масштабы бойынша қарастырған жөн. Картаның масштабы жасалып жатқан картаның мақсатына, картаға түсірілген аумақтың ауданына, табиғи жағдайлардың ерекшеліктеріне, өсімдік жамылғысының құрылымына және әзірленіп жатқан картадағы жағдайды көрсетудің қажетті бөлшектерінің дәрежесіне байланысты. Қазіргі уақытта 1980 жылы Грибова С.А., Исаченко Т. И. және Сочава В. Б. бірлесіп әзірлеген және №2 кестеде ұсынылған масштаб бойынша карталардың классификациясы қолданылады.

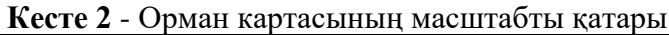

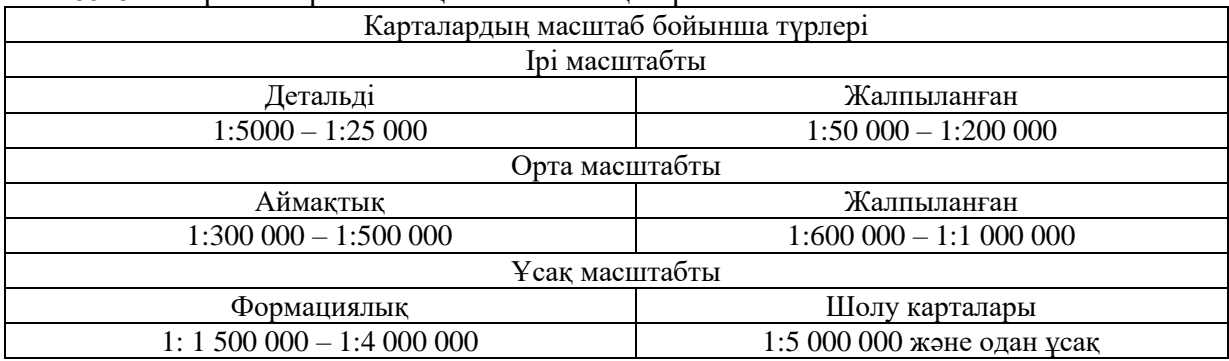

Ауқымды масштабты карталар зерттеу кезінде арнайы және ғылыми мақсаттар үшін, белгілі бір әсерге ұшырайтын аумақтарды бағалау кезінде, қорғалатын және ауданы бойынша шағын аумақтарды картаға түсіру кезінде қолданылады.

Орташа масштабты аймақтық карталар аумақтың табиғи ерекшеліктерімен байланысты өсімдік жамылғысының таралуының жалпы заңдылықтарын көрсету үшін қолданылады.

Шағын масштабты формациялық карталар аумақтың ботаникалық ерекшеліктерін, өсімдік жамылғысының ерекшеліктерін көрсетеді, биомдардың құрлықішілік деңгейдегі басқа аймақтармен байланысын ашады.

Карталарды құрастыру кезіндегі қашықтық әдістерінің негізгі артықшылықтарына шекараларды анықтаудың жоғары дәлдігі, зерттеу кезіндегі деректердің максималды өзектілігі, объектіні белгілі бір класқа орналастыру және объектіні тану мен бөлектеудің объективтілігін арттыру, жердегі зерттеулер мен далалық жұмыстардың көлемін азайту жатады.

#### *Нәтижелер және талқылау*

Ормандардың өсімдік жамылғысы картасын құрудың әр кезеңін нақты сипаттайық: Ормандардың визуалды модельдерін жасау үшін ең алдымен Landsat қашықтықтан зондтау жүйесінің ғарыштық суреттер жиынтығы қажет. Ғарыштық суреттерді жүктеу геокеңістіктік деректер жиынын алуға арналған деректер порталы АҚШ-тың Геологиялық қызмет сайтында жүзеге асырылады (earthexplorer.usgs.gov), онда Landsat, MODIS, Sentinel және тағыда басқа ашық ғарыштық мәліметтердің үлкен базасы сақталған.

EarthExplorer сайтынан Landsat деректерін жүктеуге тоқталатын болсақ:

1 Сайтқа тіркелу (earthexplorer.usgs.gov)

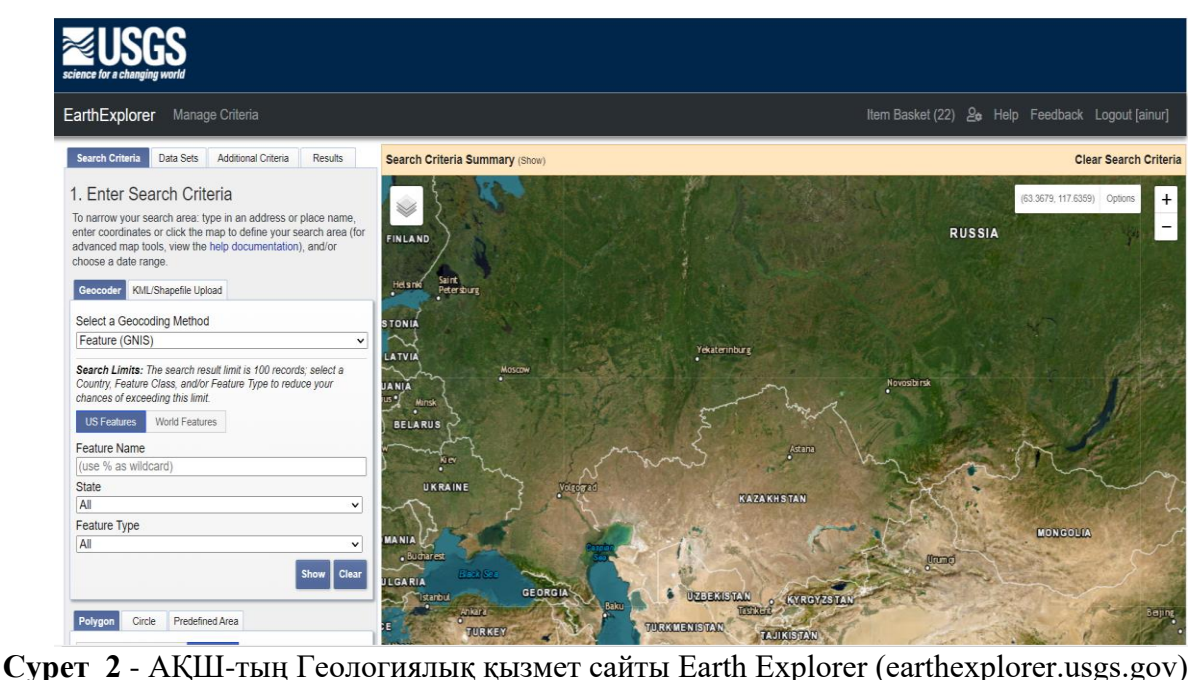

2 Деректерді жүктеу үшін қажетті аумақты таңдаймыз, ол үшін сайтты ашамыз, сайттың сол жағында қолайлы суреттердің параметрлерін таңдауға арналған қалташа бар: «Search Criteria», «Data Sets», «Additional Criteria», «Results», оң жағында өзіміз зерттейтін аумақты таңдауға, сондай-ақ табылған ғарыштық деректерді көрсетуге болатын картамен қарау терезесі бар. Мекенжай жолағына орын атауын немесе мекенжайды енгізу арқылы (Show түймесін басқаннан кейін сұрау нәтижелерімен кесте пайда болады; кестедегі мекенжайды басу картада маркермен көрсетеледі).

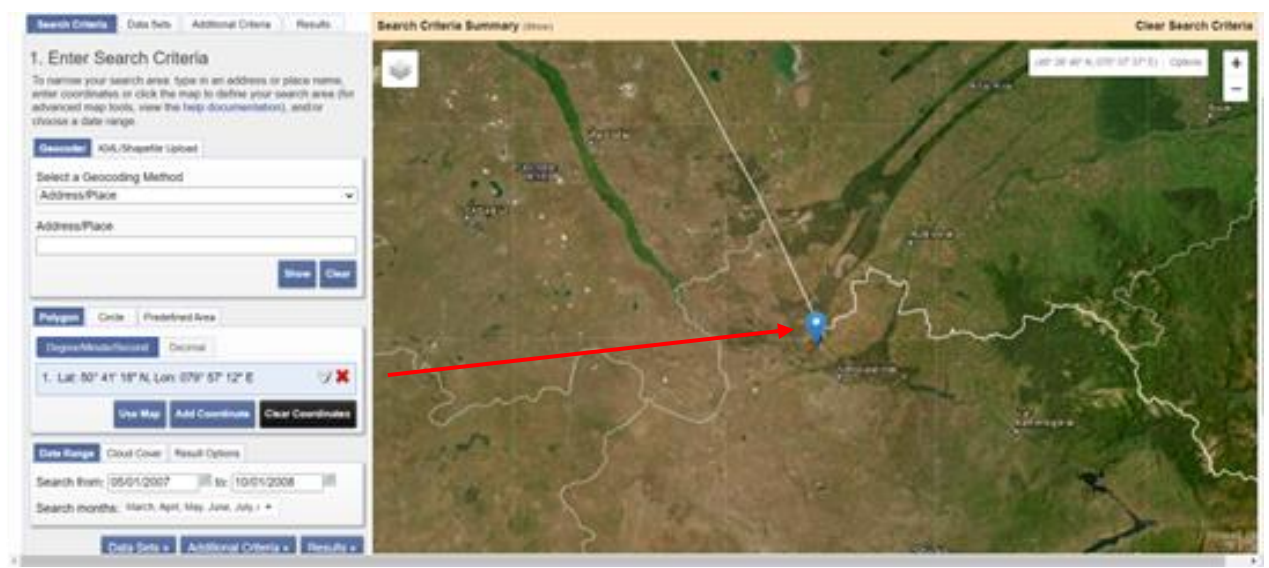

**Сурет 3** - Зерттеу аймағының белгісі

3 Аумақтық сұрау салу критерийінен төмен уақытша сұрау салу критерийлері орналасады. Деректерді алғыңыз келетін күн ауқымының өрісін (Data Range) толтырамыз (айларды бөлек таңдауға болады).

4 Data Sets белгісіне өтіп (немесе төменгі жағындағы ұқсас түймені басып), деректер тізімінде Landsat archive тобын тауып, тізімді кеңейтеміз. Сізге қандай деректер қажет екеніне байланысты тізімнің бір немесе бірнеше жолын таңдаймыз, олар:

Landsat  $1-4 - L1-5$  MSS;

Landsat  $4-5 - L4-5$  TM; Landsat 7 – L7 ETM+ SLC –(1999-2003жылғы); Landsat 8 – L8 OLI/TIRS.

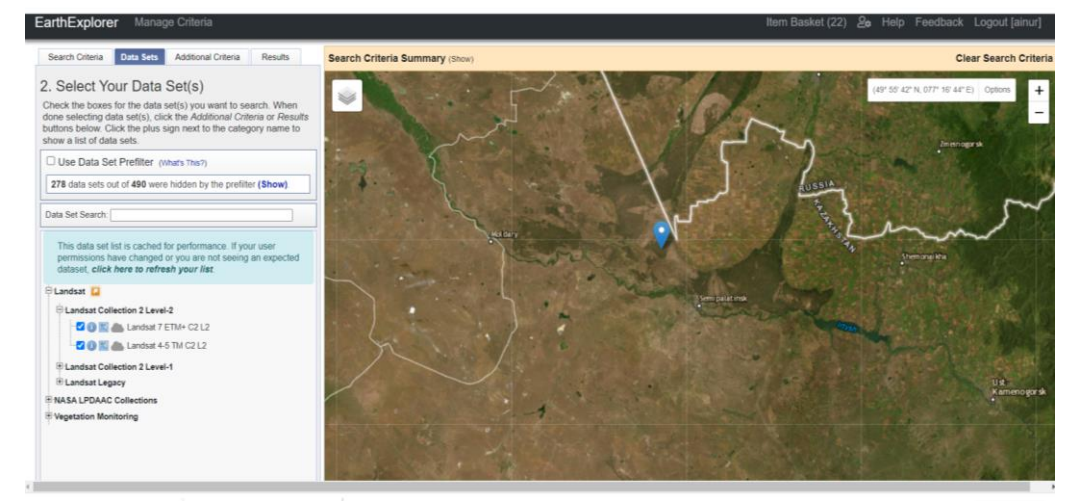

**Сурет 4** - Landsat деректерін таңдау

Additional Criteria бетбелгісіне өтіңіз (немесе төменгі жағындағы ұқсас түймені басыңыз). Бұл бетбелгіде қосымша сұрау критерийлерін көрсетуге болады. Мысалы, суреттегі рұқсат етілген бұлттылық - Cloud Cover.

Критерийлер (біздің мысалда бұл Cloud Cover) тек data sets бағанында таңдалған деректерге қатысты екенін ескеріңіз. Егер сіз мұрағаттан бірнеше деректер түрін таңдасаңыз (мысалы, Landsat 7 және 8) және сұрау критерийлерінің барлық түрлерге таралуын қаласаңыз, онда олардың әрқайсысы үшін критерийлерді дәйекті түрде белгілеу қажет. Сонымен қатар, data Sets ашылмалы тізімінен деректер түрлерін дәйекті түрде өзгерту керек (яғни біздің мысалда біз Landsat 7-ні таңдап, бұлтты 10% - дан аз етіп қойдық, содан кейін Landsat 8-ді таңдап, тағы да бұлтты 10% - дан аз қойдық).

Нәтижелер (Results) түймесін басамыз. Орнатқан сұраныс бойынша таңдалған деректердің тізімі пайда болады. Тағы да суреттер деректер түрлері бойынша сүзіледі (Landsat 7, Landsat 8...). Data Sets ашылмалы тізімі арқылы өзгертуге болады.

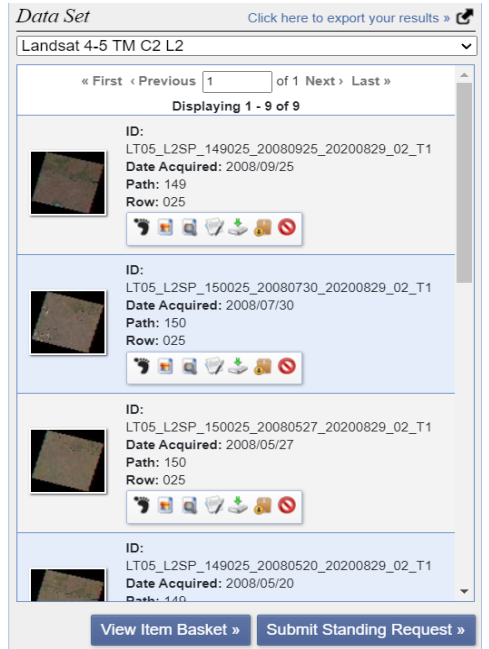

**Сурет 5** – Кескіндерді басқару тақтасы

Табылған суреттер тізімінің жеке өрісіне келесі ақпараттар кіреді: Entity ID – кескін атауы Acquisition Date - түсіру күні Path и Row - баған Егер суреттер барлық жағынан анық көрінетін болса жүктеу батырмасын басамыз.

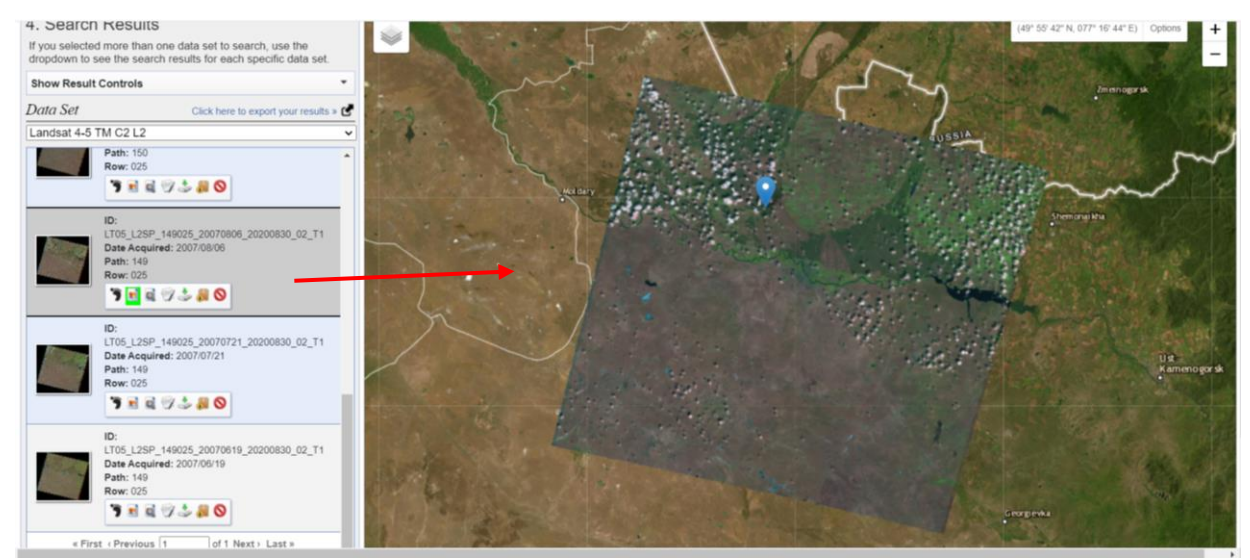

**Сурет 6** - Landsat кескіндері

Landsat 8 кескіндерді 11 спектрлік диапазонда түсіріледі, төмендегі кестеде Landsat 8 спектрлік диапазондары көрсетілген.

| Спектрлік арна            | -------<br>Толқын ұзындығы | Рұқсат етілген қашықтық |  |
|---------------------------|----------------------------|-------------------------|--|
| Арна 1 – жағалаулар       | $0.433 - 0.453$ MKM        | 30 <sub>M</sub>         |  |
| Арна $2 - \kappa$ өк      | $0.450 - 0.515$ MKM        | 30 <sub>M</sub>         |  |
| Арна 3 - жасыл            | $0.525 - 0.600$ MKM        | 30 <sub>M</sub>         |  |
| Арна 4 - қызыл            | $0.630 - 0.680$ MKM        | 30 <sub>M</sub>         |  |
| Арна 5 - жақын инфрақызыл | $0.845 - 0.885$ MKM        | 30 <sub>M</sub>         |  |
| Арна 6 - жақын инфрақызыл | $1.560 - 1.660$ MKM        | 30 <sub>M</sub>         |  |
| Арна 7 - жақын инфрақызыл | $2.100 - 2.300$ MKM        | 30 <sub>M</sub>         |  |
| Арна 8 - панхроматикалық  | $0.500 - 0.680$ mkm        | 30 <sub>M</sub>         |  |
| Арна 9 - бұлттар          | $1.360 - 1.390$ MKM        | 30 <sub>M</sub>         |  |
| Арна $10 - 11$            | $11000 - 13000$ мкм        | 30 <sub>M</sub>         |  |

**Кесте 3** - Landsat 8 спектрлік диапазондары

Спектрлік ақпаратпен жұмыс істеу үшін олар көбінесе "индекс" деп аталатын кескіндерді жасауға жүгінеді. Зерттелетін объектіні бөлектеу үшін ақпараттандыратын белгілі бір арналардағы жарықтық мәндерінің тіркесімі және объектінің осы "спектрлік индекс" мәндері бойынша есептеу негізінде әр пиксельдегі индекс мәніне сәйкес кескін құрылады, бұл зерттелетін объектіні оқшаулауға немесе оның күйін бағалауға мүмкіндік береді. Өсімдіктердің жай-күйін зерттеу және бағалау үшін қолданылатын спектрлік индекстер вегетациялық индекстердің жалпы атауын алды. Өсімдік жамылғысының сандық көрсеткіштерін қолданатын есептерді шешу үшін ең көп таралған және қолданылатын индекстердің бірі - NDVI (нормаланған дифференциалды вегетациялық индекс – өсімдіктердің нормаланған салыстырмалы индексі) - фотосинтетикалық белсенді биомасса мөлшерінің қарапайым сандық көрсеткіші. Формула бойынша есептеледі:

$$
NDVI = (NIR-RED)/(NIR+RED)
$$
 (1)

мұндағы NIR - спектрдің жақын инфрақызыл аймағындағы шағылысу, ал Red – спектрдің қызыл аймағындағы шағылысу. Осы формулаға сәйкес, суреттің белгілі бір нүктесіндегі өсімдік тығыздығы (NDVI) қызыл және инфрақызыл диапазондағы шағылысқан жарық қарқындылығының айырмашылығына олардың қарқындылығының қосындысына бөлінеді.

NDVI есебі тамырлы өсімдіктердің спектрлік шағылысу қисығының ең тұрақты (басқа факторларға тәуелді емес) екі бөлігіне негізделген. Спектрдің қызыл аймағында (0,6-0,7 мкм) жоғары тамырлы өсімдіктердің хлорофиллімен күн радиациясының максималды сіңуі жатыр, ал инфрақызыл аймақта (0,7-1,0 мкм) жапырақтың жасушалық құрылымдарының максималды шағылысу аймағы бар. Яғни, жоғары фотосинтетикалық белсенділік (әдетте тығыз өсімдіктермен байланысты) спектрдің қызыл аймағында аз шағылысуға және инфрақызылда көбірек шағылысуға әкеледі. Бұл көрсеткіштердің бір-біріне қатынасы өсімдіктерді басқа табиғи объектілерден нақты бөлуге және талдауға мүмкіндік береді. Шағылысудың минимумы мен максимумы арасындағы қалыпқа келтірілген айырмашылықты пайдалану өлшеу дәлдігін арттырады, суреттің жарықтандыруындағы айырмашылықтар, бұлттылық, тұман, атмосфераның радиацияны сіңіруі және т. б. сияқты құбылыстардың әсерін азайтуға мүмкіндік береді.

NDVI индексін көрсету үшін стандартталған үздіксіз градиент немесе дискретті шкала қолданылады, ол -1-ден 1 пайызға дейінгі мәндерді немесе 0-ден 255-ке дейінгі масштабталған шкала деп аталады. Спектрдің қызыл-жақын инфрақызыл аймақтарындағы шағылысу ерекшеліктеріне байланысты өсімдіктермен байланысты емес табиғи нысандар NDVI тұрақты мәніне ие, (бұл оларды анықтау үшін осы параметрді пайдалануға мүмкіндік береді):

| I OTOVINITUTIKA IDIK OVITUTILI UMUU OODUKTIITU<br>$\frac{1}{2}$ |                 |                         |              |  |
|-----------------------------------------------------------------|-----------------|-------------------------|--------------|--|
| Нысан түрі                                                      | Спектрдің қызыл | Спектрдің<br>инфрақызыл | NDVI мәндері |  |
|                                                                 | аймағындағы     | аймағындағы шағылысу    |              |  |
|                                                                 | шағылысу        |                         |              |  |
| Тығыз өсімдіктер                                                | 0.1             | 0.5                     | 0.7          |  |
| Өсімдік тығыздығы төмен                                         | 0.1             | 0.3                     | 0.5          |  |
| Ашық топырақ                                                    | 0.25            | 0.3                     | 0.025        |  |
| Бұлт                                                            | 0.25            | 0.25                    |              |  |
| Кар және мұз                                                    | 0.375           | 0.35                    | $-0.05$      |  |
| Cv                                                              | 0.02            | 0.01                    | $-0.25$      |  |
| Жасанды<br>(бетон,<br>заттар                                    | 0.3             | 0.1                     | $-0.5$       |  |
| асфальт)                                                        |                 |                         |              |  |

**Кесте 4** - Фотосинтетикалық белсенді емес объектілер үшін NDVI мәндері

# *Қорытынды*

Қашықтықтан зондтау әдістері - бұл аумақтарды зерттеуге, табиғи объектілерді талдауға, модельдеуге және болжауға арналған заманауи технологиялар.

Ғылыми-зерттеу жұмыстарын орындау барысында алға қойылған мақсатқа қол жеткізілді – ГАЖ технологияларын пайдалану арқылы орман карталарын құру әдістемесін пайдалану арқылы ArcGis бағдарламасында зерттеу аймағының шолу картасы жасалынды және өртке дейінгі өрттен кейінгі орман аумағының өзгерістері анықталды.

Жұмыстың негізгі мәні орман карталарын жасау әдістемесін әзірлеу және сипаттау болды, әсіресе ғарыштық суреттерді өңдеуге және оқытылатын классификация әдісімен жіктелген кескінді алуға көп көңіл бөлінді.

Айта кетсек, бұл әдіс әмбебап болып табылады және өсімдіктердің карталарының әртүрлі масштабты типтерін жасау үшін қолданылады: шолу типологиясынан бастап, шағын масштабты мамандандырылған, мысалы, ауылшаруашылық жерлерін пайдалану карталарына дейін жасауға болады.

# **Әдебиеттер тізімі**

1. Mapping forest in the Swiss Alps treeline ecotone with explainable deep learning. Anh Nguyen , Benjamin Kellenberger , Devis Tuia // [Remote Sensing of Environment](https://www.sciencedirect.com/journal/remote-sensing-of-environment) , [Volume](https://www.sciencedirect.com/journal/remote-sensing-of-environment/vol/281/suppl/C)  [281,](https://www.sciencedirect.com/journal/remote-sensing-of-environment/vol/281/suppl/C) November 2022, 113217

2. Towards Automated Forest Mapping. Lars T. [Waser.](https://www.researchgate.net/profile/Lars-Waser) Ruedi [Boesch.](https://www.researchgate.net/scientific-contributions/Ruedi-Boesch-70772285) [Zuyuan](https://www.researchgate.net/profile/Zuyuan-Wang) Wang. [Christian](https://www.researchgate.net/profile/Christian-Ginzler) Ginzler // September 2017. DOI: 10.1007/978-1-4939-7331-6\_7 In book: [Mapping Forest](https://www.researchgate.net/publication/319642267_Mapping_Forest_Landscape_Patterns)  [Landscape Patterns \(pp.263-304\).](https://www.researchgate.net/publication/319642267_Mapping_Forest_Landscape_Patterns)

3. A SPATIAL ANALYSIS OF DIFFERENT FOREST COVER TYPES USING GIS AND REMOTE SENSING TECHNIQUES. A case study in Shivapuri area, Nepal. by Ana Isabel Tan Sotomayor. pg.16

4. Евгений В.Л., Светлана С. Я., разработка методики геоинформационного картографирования лесного хозяйства с применением мобильных технологий. DOI: 10.33764/2411-1759-2022-27-1-86-96.

5. Прохорова Е.А., Социально-экономические карты: учебное пособие, электронное издание сетевого распространения / — М.: «КДУ», «Добросвет», 2018. ISBN 978-5-7913-1035-4

6. Makhanova, N., Berdenov, Z., Wendt, J.A., Sarsekova, D., Mursalimova, E., Sansyzbayeva, A., Nurtazina, N., & Safarov, R. (2022). Biogeographic potential of the north kazakh plain in the perspective of health tourism development. GeoJournal of Tourism and Geosites, 40(1), 253–258.<https://doi.org/10.30892/gtg.40130-826>

7. Черниховский Д.М. Cоздание лесных карт с помощью гис-технологий/ Д.М.Черниховский // Методическое пособие, г.Санкт-Петербург. 2003. С. 43-57.

8. Ялдыгина Н.Б., Использование программного комплекса ENVI для решения задач лесного хозяйства / Материалы междунар. научно-практ. семинара, Geomatics №3' 2011. С. 35- 39.

9. Gerasimov Yu.Yu., Kilpelyainen S.A., Davydkov G.A. Geoinformation systems. Joensuu: Publishing House of the University of Joensuu, Finland, 2001.201p.

10. <https://resources.arcgis.com/ru/help/getting-started/articles/026n00000014000000.htm>

## **References**

1. Mapping forest in the Swiss Alps treeline ecotone with explainable deep learning. Anh Nguyen , Benjamin Kellenberger , Devis Tuia // Remote Sensing of Environment , Volume 281, November 2022, 113217

2. Towards Automated Forest Mapping. Lars T. Waser. Ruedi Boesch. Zuyuan Wang. Christian Ginzler // September 2017. DOI: 10.1007/978-1-4939-7331-6\_7 In book: Mapping Forest Landscape Patterns (pp.263-304).

3. A SPATIAL ANALYSIS OF DIFFERENT FOREST COVER TYPES USING GIS AND REMOTE SENSING TECHNIQUES. A case study in Shivapuri area, Nepal. by Ana Isabel Tan Sotomayor. pg.16

4. Evgeniy V.L., Svetlana S.Ya., development of a methodology for geoinformation mapping of forestry using mobile technologies. DOI: 10.33764/2411-1759-2022-27-1-86-96.

5. Prokhorova E.A., Socio-economic maps: textbook, electronic edition of network distribution / - M .: KDU, Dobrosvet, 2018. ISBN 978-5-7913-1035-4

6. Makhanova, N., Berdenov, Z., Wendt, J.A., Sarsekova, D., Mursalimova, E., Sansyzbayeva, A., Nurtazina, N., & Safarov, R. (2022). Biogeographic potential of the north Kazakh plain in the perspective of health tourism development. GeoJournal of Tourism and Geosites, 40(1), 253–258.<https://doi.org/10.30892/gtg.40130-826>

7. Chernihovsky D.M. Creation of forest maps using GIS technologies/ D.M. Chernihovsky // Methodical manual, St. Petersburg. 2003. S. 43-57.

8. Yaldygina N.B., Using the ENVI software package to solve problems forestry / Materials of the international. scientific and practical. Seminar, Geomatics No. 3' 2011, pp. 35-39.

9. Gerasimov Yu.Yu., Kilpelyainen S.A., Davydkov G.A. geoinformation systems. Joensuu: Publishing House of the University of Joensuu, Finland, 2001.201p.

10. <https://resources.arcgis.com/ru/help/gettingstarted/articles/026n00000014000000.htm>

## **А.Б.Сагынбаева<sup>1</sup>\*, Г.И.Джаманова<sup>2</sup> , Ж.М.Байгазакова<sup>2</sup> , Қ.М.Тұрлыбеков<sup>3</sup> ,**

*<sup>1</sup>Казахский национальный аграрный исследовательский университет, г. Алматы Казахста, [Ainur\\_bagdatova@mail.ru\\*](mailto:Ainur_bagdatova@mail.ru)*

*<sup>2</sup>Университет имени Шакарима города Семей, г.Семей, Казахстан, [Dzhamanovag@bk.ru,](mailto:Dzhamanovag@bk.ru) [jadi-2-92@mail.ru](mailto:jadi-2-92@mail.ru)*

*<sup>3</sup>Семейское структурное подразделение РГКП «Республиканский лесной селекционносеменоводческий центр» (Семей), Казахстан, [karchi9494@g](mailto:karshyga_94@mail.ru)mail.com*

# **МЕТОДИКА СОЗДАНИЯ ЛЕСНЫХ КАРТ С ПОМОЩЬЮ ГИС – ТЕХНОЛОГИЙ**

#### *Аннотация*

В настоящее время в сфере лесного хозяйства для решения задач различных уровней управления – от проведения таксационных работ и учета лесосек до принятия решений по охране, восстановлению лесов активно используются геоинформационные технологии.

В лесном хозяйстве как и прежде используются бумажные работы во время полевых экспериментов. Это связано с отсутствием технологических решений для полного перехода на электронный документооборот. В современной научной литературе отсутствуют методические разработки, подробно описывающие процесс составления лесных карт при лесоустроительных работах с использованием системы геоинформационных технологий (ГИС). В связи с этим возникает необходимость разработки новой методики геоинформационного картографирования лесного хозяйства, способной обеспечить полный переход к электронному документообороту путем внедрения мобильных технологий в производственный цикл. В этой связи, статья направлена на разработку методики геоинформационного картографирования лесного хозяйства, призванной обеспечить отказ от бумажных картографических материалов в период полевого контурного дешифрования при проведении лесоустроительных работ. Цель статьи-показать методические основы геоинформационного картографирования лесного хозяйства с использованием мобильных технологий. В статье представлен анализ современной методики составления картографической продукции при лесоустройстве, а также изучение российского и зарубежного опыта внедрения мобильных технологий в лесное хозяйство.

*Ключевые слова:* картографирование лесов, лесохозяйственная карта, лесоустройство, Landsat, NDVI, ENVI, ArcGIS.

**A.B.Sagynbayeva\*<sup>1</sup> , G. Jamanova<sup>2</sup> , Zh.Baigazakova<sup>2</sup> , K.M.Turlybekov<sup>3</sup>**

*<sup>1</sup>Kazakh National Agrarian Research University, Almaty, Kazakhstan, [Ainur\\_bagdatova@mail.ru\\*](mailto:Ainur_bagdatova@mail.ru)*

*2 Shakarim University of Semey, Semey, Kazakhstan, [Dzhamanovag@bk.ru,](mailto:Dzhamanovag@bk.ru) [jadi-2-](mailto:jadi-2-92@mail.ru)*

*[92@mail.ru](mailto:jadi-2-92@mail.ru)*

*<sup>3</sup> Forest pathologist engineer of the Semey structural subdivision of the Republican State Enterprise «Republican Forest Selection and Seed Center», [karchi9494@gmail.com](mailto:karchi9494@gmail.com)*

# **METHODOLOGY FOR CREATING FOREST MAP WITH THE HELP OF GIS TECHNOLOGIES**

#### *Abstract*

Currently, in the field of forestry, geoinformation technologies are actively used to solve problems of various levels of management - from taxation work and accounting of cutting areas to decision-making on the protection and restoration of forests.

Forestry still uses paperwork during field experiments. This is due to the lack of technological solutions for a complete transition to electronic document management. In modern scientific literature, there are no methodological developments that describe in detail the process of compiling

forest maps during forest management work using a geoinformation technology system (GIS). In this regard, there is a need to develop a new methodology for geoinformation mapping of forestry, capable of ensuring a complete transition to electronic document management by introducing mobile technologies into the production cycle. In this regard, the article is aimed at developing a methodology for geoinformation mapping of forestry, designed to ensure the rejection of paper cartographic materials during the field contour decoding during forest management work. The purpose of the article is to show the methodological foundations of geoinformation mapping of forestry using mobile technologies. The article presents an analysis of the modern methodology for compiling cartographic products in forest management, as well as the study of Russian and foreign experience in the introduction of mobile technologies in forestry.

*Key words:* forest mapping, forest management map, forest management, Landsat, NDVI, ENVI, ArcGIS.

## **МРНТИ 68.47.94 DOI<https://doi.org/10.37884/2-2023/31>**

*Б.Т. Мамбетов<sup>1</sup>, Д.А. Досманбетов<sup>2</sup>\*, Б.Д. Майсупова<sup>2</sup>, Е.М. Каспакбаев<sup>1</sup> , А.Т. Жубанышева<sup>1</sup>*

*<sup>1</sup>Казахский национальный аграрный исследовательский университет, Алматы, Казахстан, [forest-institute.kz@mail.ru](mailto:forest-institute.kz@mail.ru)*

*<sup>2</sup>Алматинский филиал ТОО КазНИИЛХА им. А. Букейханова, Алматы, Казахстан, [daniyar\\_d.a.a@mail.ru\\*](mailto:daniyar_d.a.a@mail.ru), [bagila.maisupova@mail.ru,](mailto:bagila.maisupova@mail.ru) [kaspakbaeverganat1971@yandex.ru,](mailto:kaspakbaeverganat1971@yandex.ru) [anar\\_samal@mail.ru](mailto:anar_samal@mail.ru)*

## **ОЦЕНКА ВЛИЯНИЯ НА ОКРУЖАЮЩУЮ СРЕДУ ИСКУССТВЕННО СОЗДАННЫХ ЛЕСОНАСАЖДЕНИЙ НА ОСУШЕННОМ ДНЕ АРАЛЬСКОГО МОРЯ**

#### *Аннотация*

В статье приведены данные температуры воздуха (июнь-июль) в межполосных пространствах культур саксаула черного, общая характеристика заложенных шурфов в лесных насаждениях различных возрастов и на незащищенном открытом пространстве, динамика показателей естественного возобновления различных растений и их высоты в межполосном пространстве саксаула черного в различном возрасте.

Исследования выполнены по Программе 212 МСХ РК на период 2015-2017 годы, в части подпроекта: «Изучение лесомелиоративных защитных насаждений на осушенном дне Аральского моря, влияние их на почвообразовательные процессы и разработка научных основ по созданию лесопастбищных угодий».

В межполосном пространстве произрастают 9 видов различных видов растений. С повышением возраста лесных насаждений в межполосном пространстве наблюдается увеличение средних показателей высоты растений и количество показатели естественного возобновления растений. В межполосных пространствах лесных культур саксаула черного, создаюется микроклимат способствующий улучшению естественного возобновления травянистых растений, их рост и количество находятся в прямой зависимости от удаленности от лесополос: в 5 м зоне в среднем выявлено до 55-68 штук (различных видов трав) с последующим снижением их численности на 15 м и более.

Были выявлены 4 наиболее встречаемых вида растений на пробных площадках – саксаул черный (Haloxylon aphyllum), поташник облиственный (Kalidium foliatum), солянка сорная (Salsola tragus) и климакоптера (Climacoptera).